# **Optimize PHP settings**

You need to optimize some PHP settings in order to be able to upload larger size files, have more connections at the same time, etc., including:

- Increase execution time
	- PHP param max\_execution\_time is 30 seconds by default. Recommended value for phpFox site is 60 seconds
- Increase Max Upload Size
	- The Max Upload Size is limited by 2 PHP params: post\_max\_size and upload\_max\_filesize. The default PHP values are 2 MB for upload\_max\_filesize, and 8 MB for post\_max\_size. You should increase 2 these params to appropriate values, specially if your phpFox site supports video upload.

In general, these PHP settings can be configured on server. If you are NOT familiar with server management, we strongly recommend you to reach out to hosting provider or technicians for assistances to configure PHP settings.

In this tutorial, I will guide you to how to update on both Nginx and Apache server.

## Nginx server

### Changes in php.ini

On CentOS: php.ini is saved in: /etc/php.ini

On Ubuntu: php.ini is saved in: /etc/php/**7.0**/fpm/php.in/(which **7.0** is php version that installed in your server)

```
max_execution_time = 3000
post_max_size = 20M
upload_max_filesize = 20M
```
(Increase php execution time to 3000 seconds, max upload size to 20M)

### Changes in Nginx Config

On file nginx config for your site, add this line **fastcgi\_read\_timeout 3000;** like this:

```
location \sim \backslash.php$ {
                 try_files $uri =404;
                fastcgi_split_path_info ^(.+\.php)(/.+)$;
                 fastcgi_pass 127.0.0.1:9000;
                  fastcgi_index index.php;
                  fastcgi_param SCRIPT_FILENAME $document_root$fastcgi_script_name;
                 include fastcgi_params;
                 fastcgi_read_timeout 3000;
         }
```
(Increase request time out to 3000 seconds). Just add this line **fastcgi\_read\_timeout 3000;** keep default other configurations. You can preference this tutorial [Install phpFox on nginx server](https://docs.phpfox.com/display/FOX4MAN/Install+phpFox+on+nginx+server) for more detail

By Default, the path of nginx config is saved in /etc/nginx/nginx.conf (CentOS) or /etc/nginx/sites-available/default (Ubuntu)

### Reload nginx and php

#### Run these commands:

```
systemctl restart nginx
#CentOS
systemctl restart php-fpm
#Ubuntu (which 7.0 is php version)
```

```
systemctl restart php7.0-fpm
```
### Check your result

Check on phpinfo

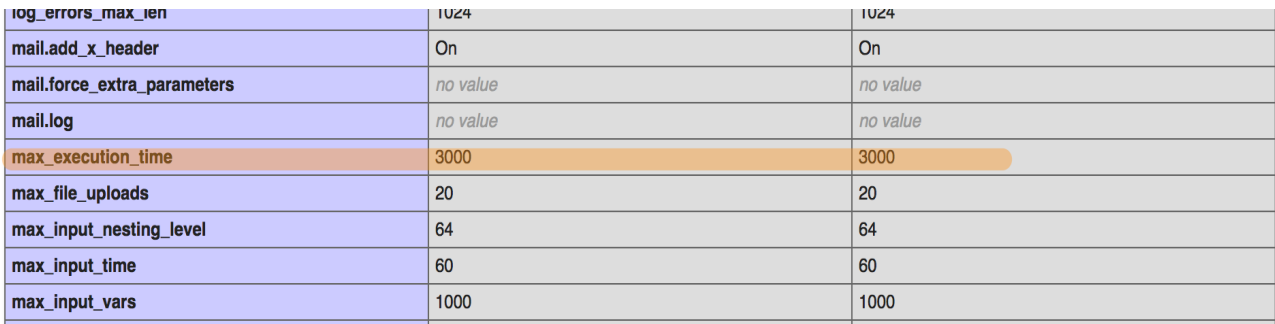

# Apache Server

### Changes in php.ini

On CentOS: php.ini is saved in: /etc/php.ini

On Ubuntu: php.ini is saved in: /etc/php/7.0/apache2/php.ini (which **7.0** is php version that installed in your server)

```
max_execution_time = 3000
post_max_size = 20M
upload_max_filesize = 20M
```
(Increase php execution time to 3000 seconds, max upload size to 20M)

### Reload apache

Run these commands:

```
#CentOS
systemctl restart httpd
#Ubuntu
systemctl restart apache2
```